In the diagrams I am using here, there are three numbers given for each NIC, in this order:

- IP Address
- Subnet Mask
- Default Gateway

The default gateway on the Gateway Machine (the machine at the top in these diagrams) is for a  $2<sup>nd</sup>$ NIC, not shown, that connects to the Internet.

## **How to Solve Addressing Problems**

CNIT 106 / Bowne Page 1 of 6 / Bowne Page 1 of 6 / Bowne Page 1 of 6 / Bowne Page 1 of 6 / Bowne Page 1 of 6 /<br>The contract of 6 / Bowne Page 1 of 6 / Bowne Page 1 of 6 / Bowne Page 1 of 6 / Bowne Page 1 of 6 / Bowne Page

- **1. Subnet Masks:** Start at the Gateway Machine (the machine at the top in these diagrams). Find the subnet mask. Make sure every machine has the same subnet mask. In the example below, the subnet mask is 255.255.255.0
- **2. Label the Subnet:** Find the network portion of the IP address of the Gateway Machine. Fill in the host portion with 0s. Write that label above the network (in the upper left, in these diagrams). In the example below, the Gateway Machine has an IP address of 192.168.1.101 and since the subnet mask is 255.255.255.0 (CIDR /24), the network portion includes only the first 3 bytes. To find the subnet label, replace the last byte with zero and add the CIDR number: **192.168.1.0/24**

## **3. Check the IP Addresses**

- **Network Portion**: Make sure that each NIC on a subnet has the same network address as the label you wrote at the top of the subnet. In the example below, on the left subnet, that means every IP address must start with 192.168.1
- **Host Portion**: Make sure that each NIC on a subnet has a different host address, including the default gateway. In the example below, the Gateway Machine has a host address of 1, and the others are 101, 102, and 103, so there are no duplicates.
- **4. Default Gateway:** On each subnet, the default gateway is the Gateway Machine's IP address. It is the same for each NIC on the subnet, except the Gateway Machine itself, which has a default gateway of the network above it, usually an ISP. In the example below, the Gateway Machine has an IP address of 192.168.1.1, so the default gateway must be 192.168.1.1 for all three workstations at the bottom of the chart.

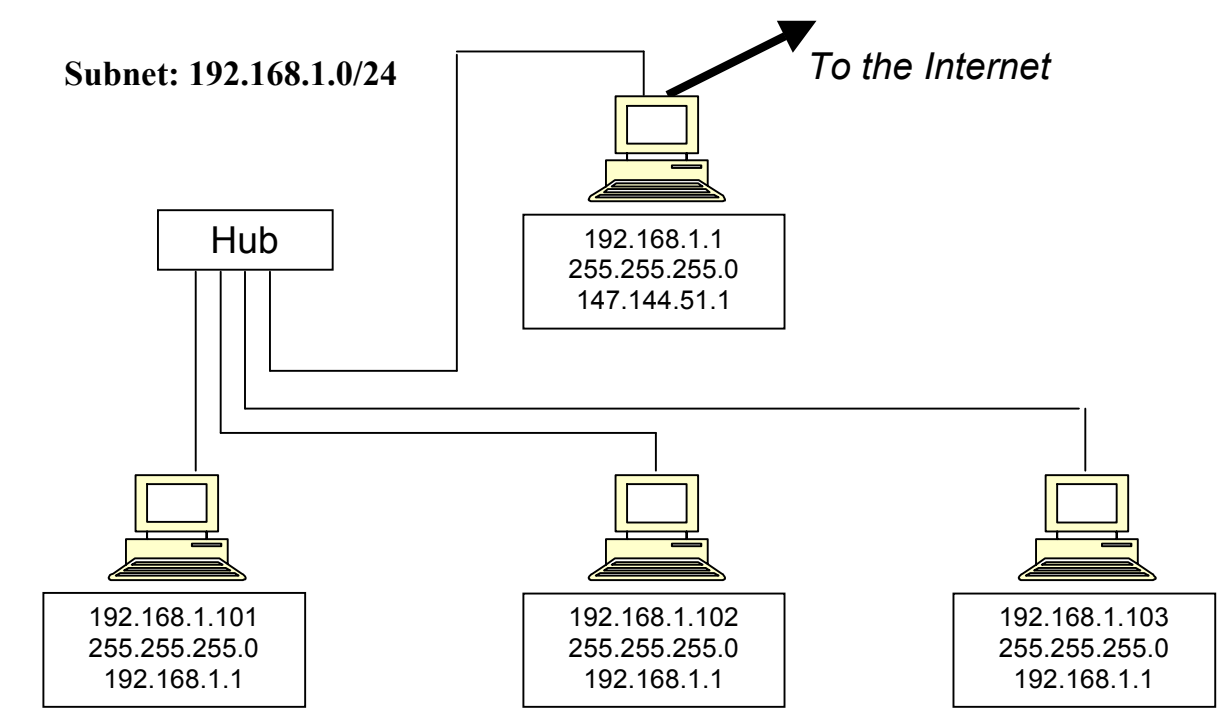

1. Fill in the missing numbers so this network will operate correctly.

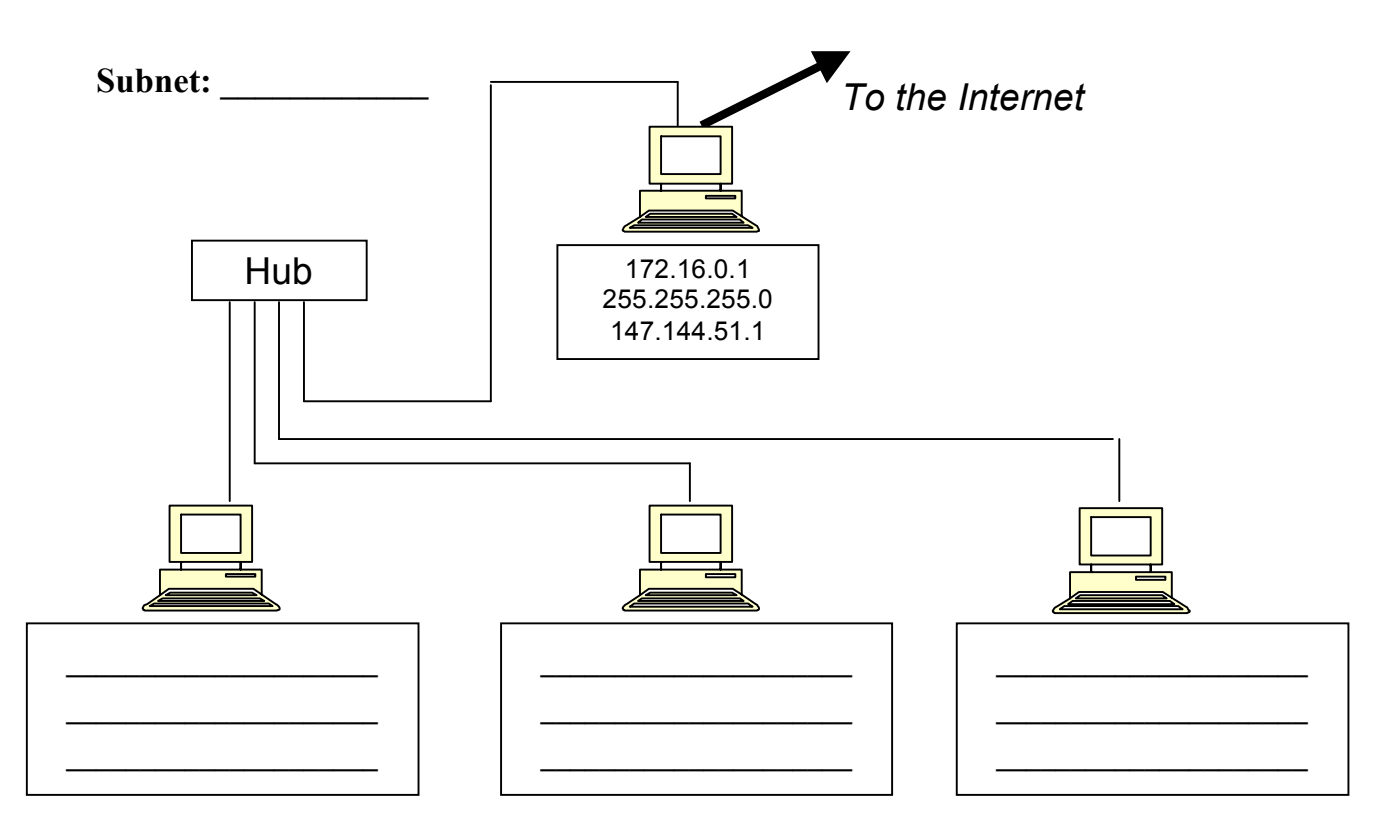

2. Fill in the missing numbers so this network will operate correctly.

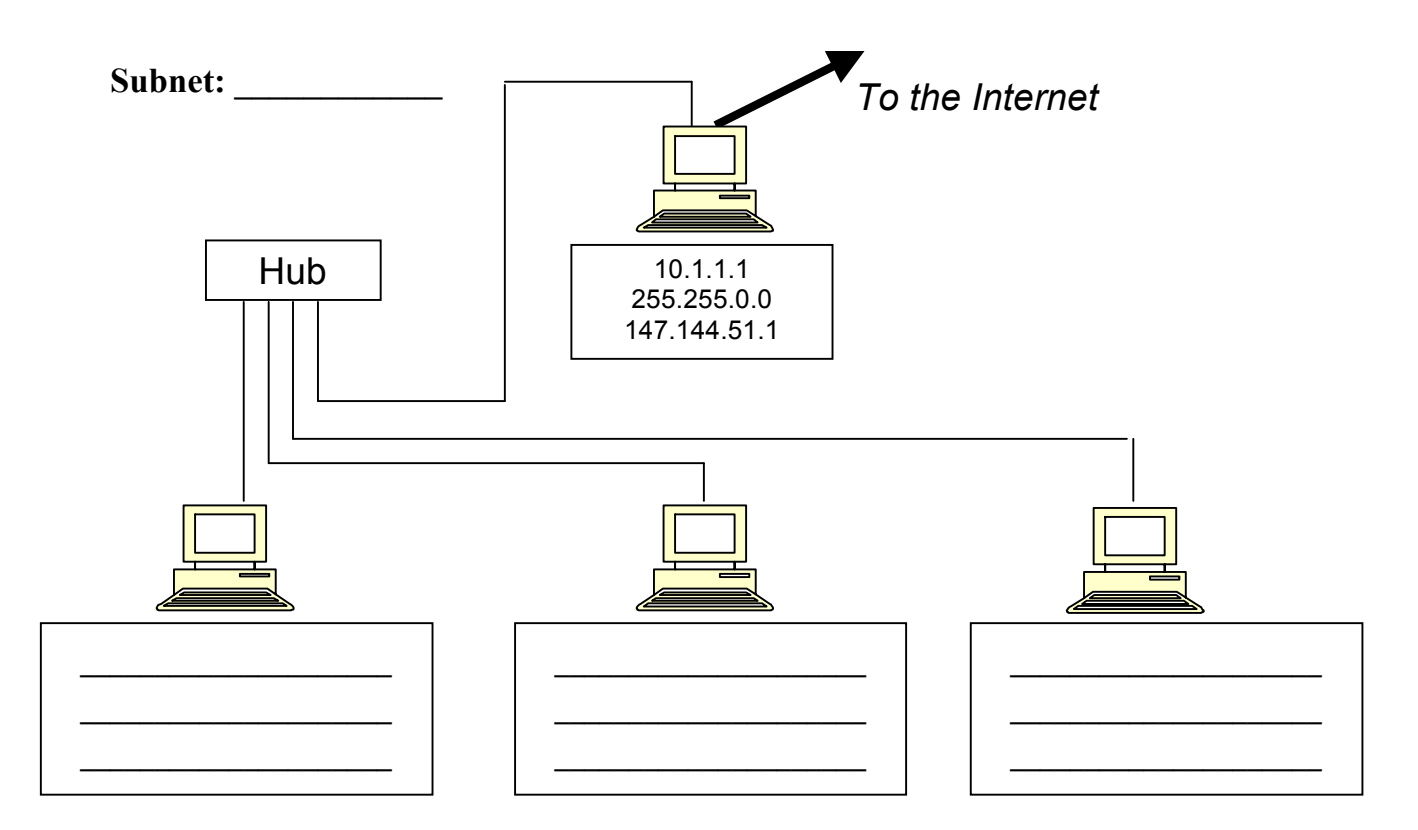

Project 8: TCP/IP Addressing Exercises

3. Fill in the missing numbers so this network will operate correctly.

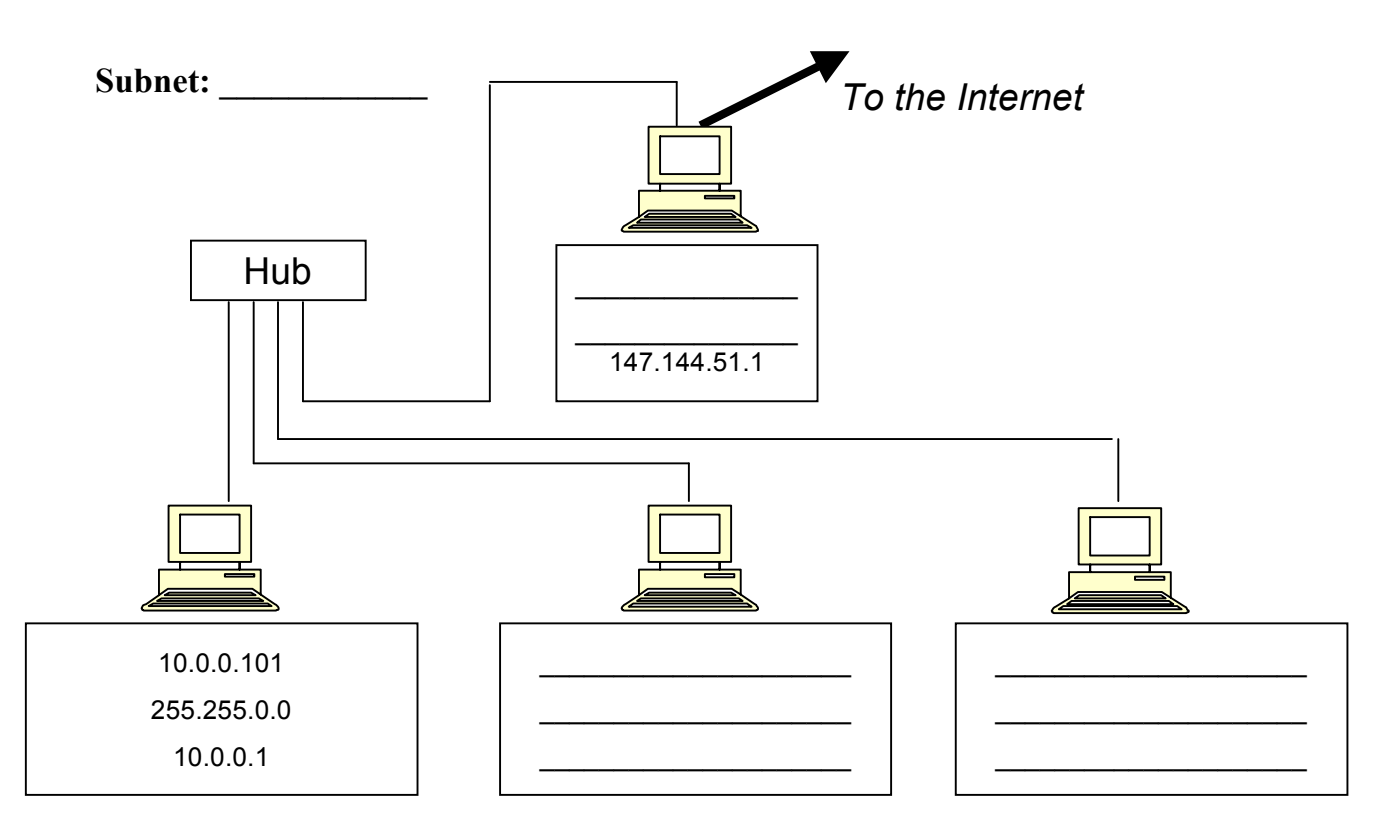

4. Fill in the missing numbers so this network will operate correctly.

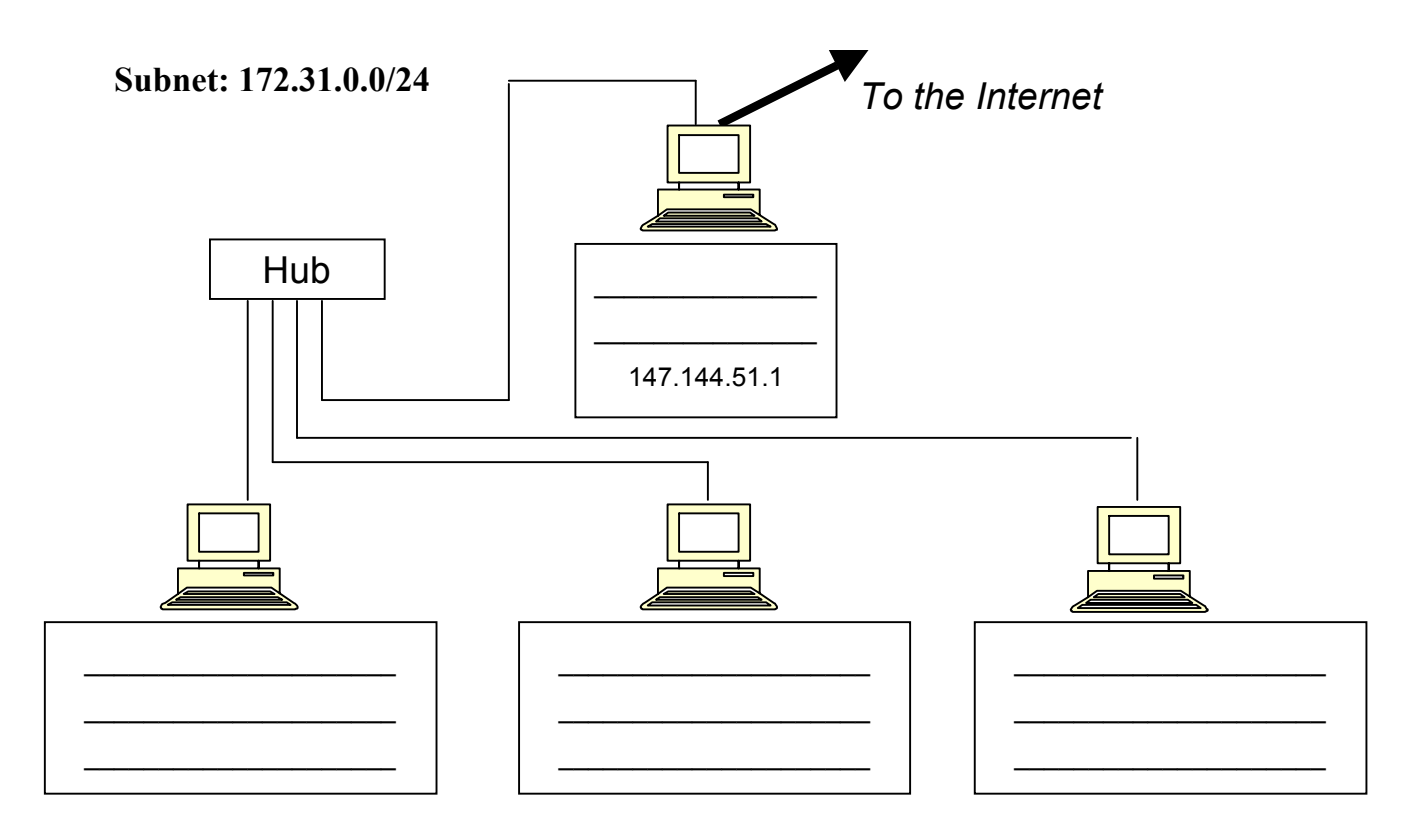

5. Change one number so this network will operate correctly.

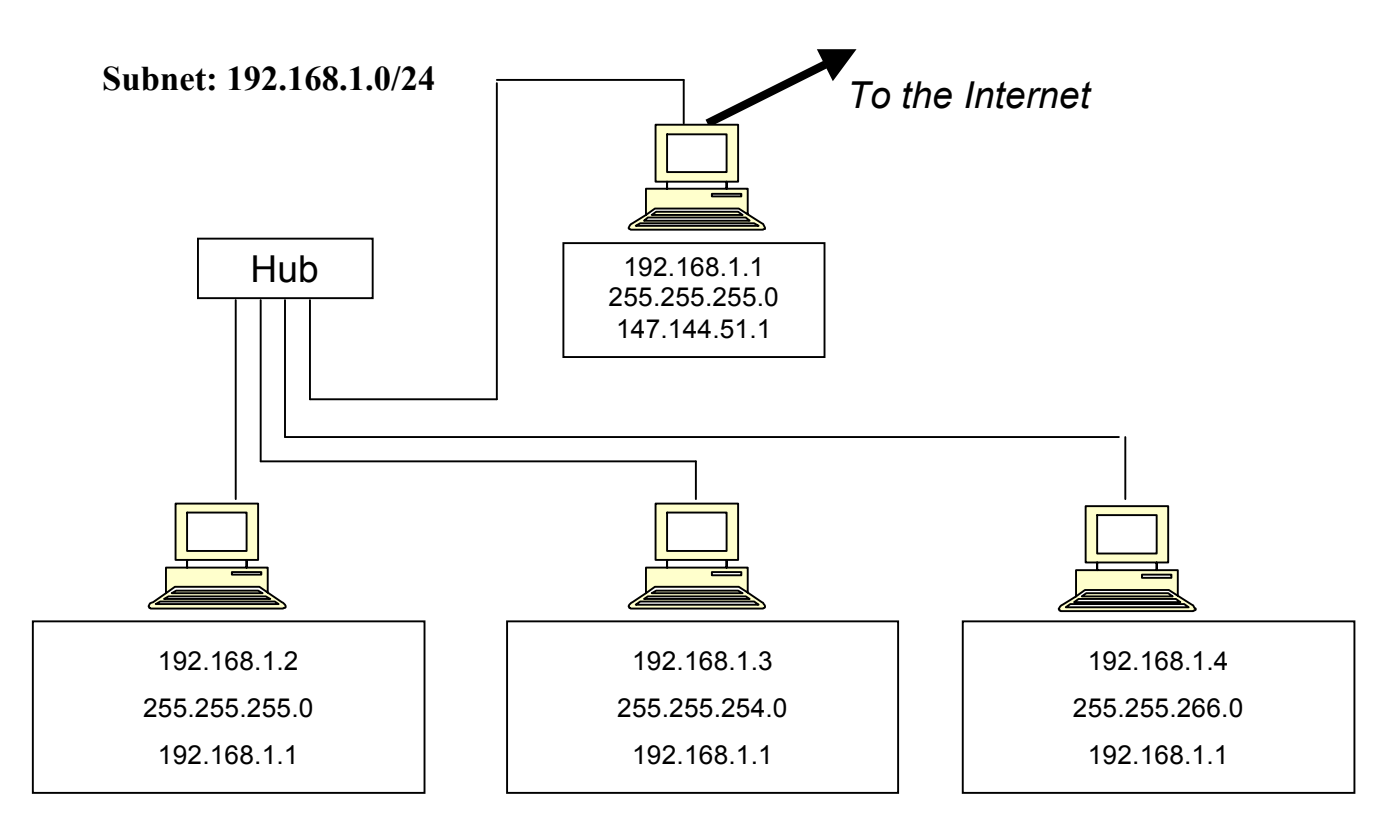

6. Change one number so this network will operate correctly.

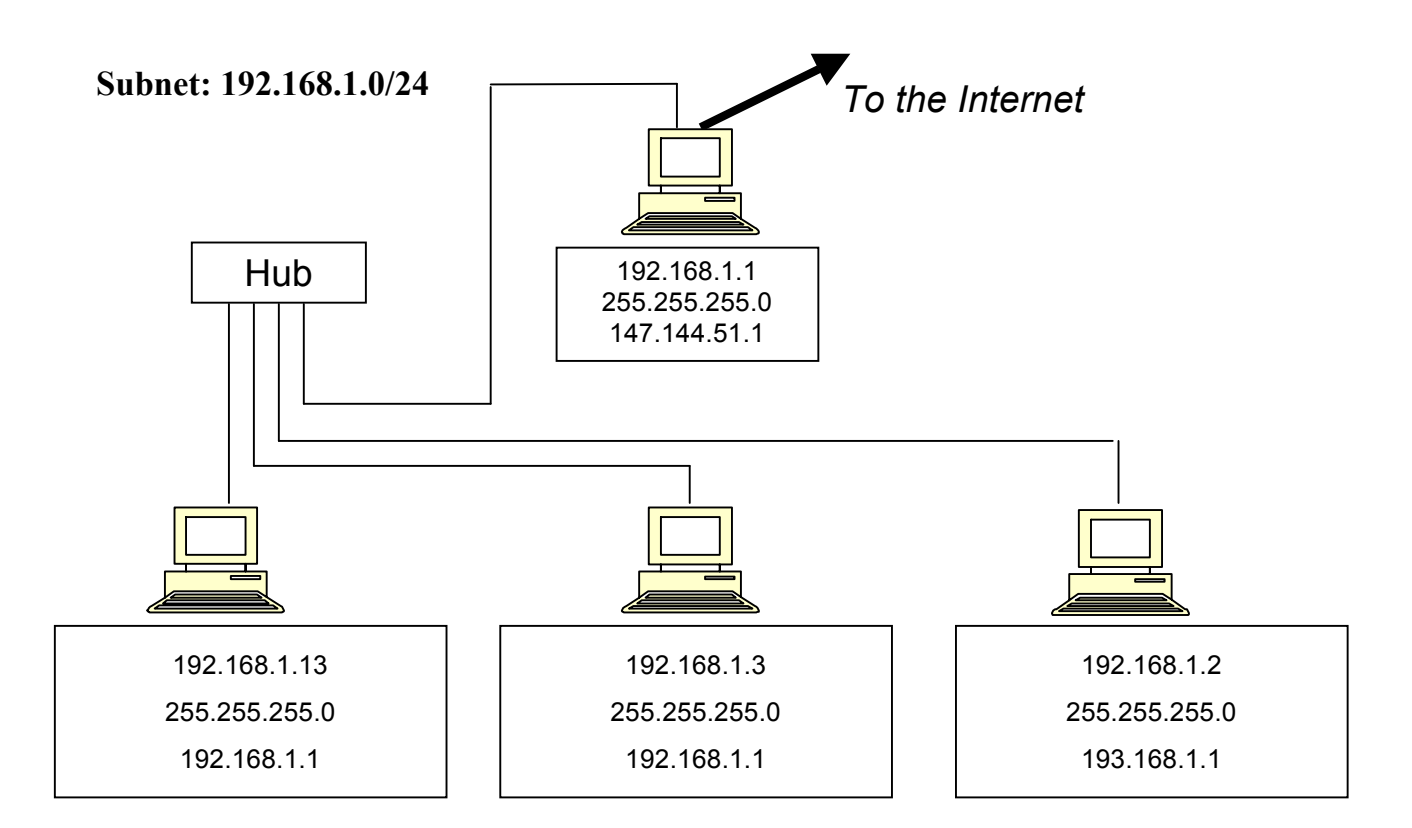

7. Change one number so this network will operate correctly.

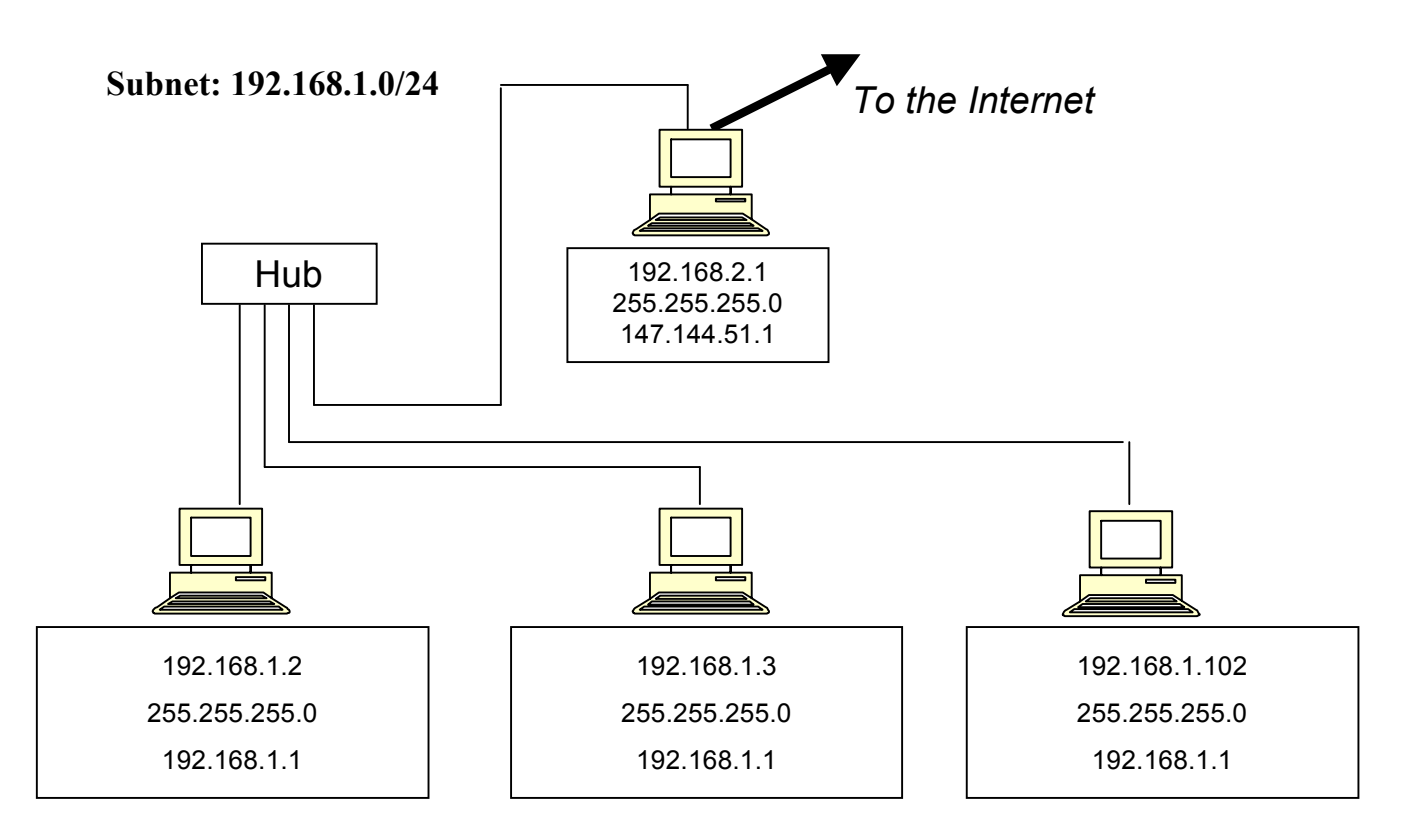

8. Change one number so this network will operate correctly.

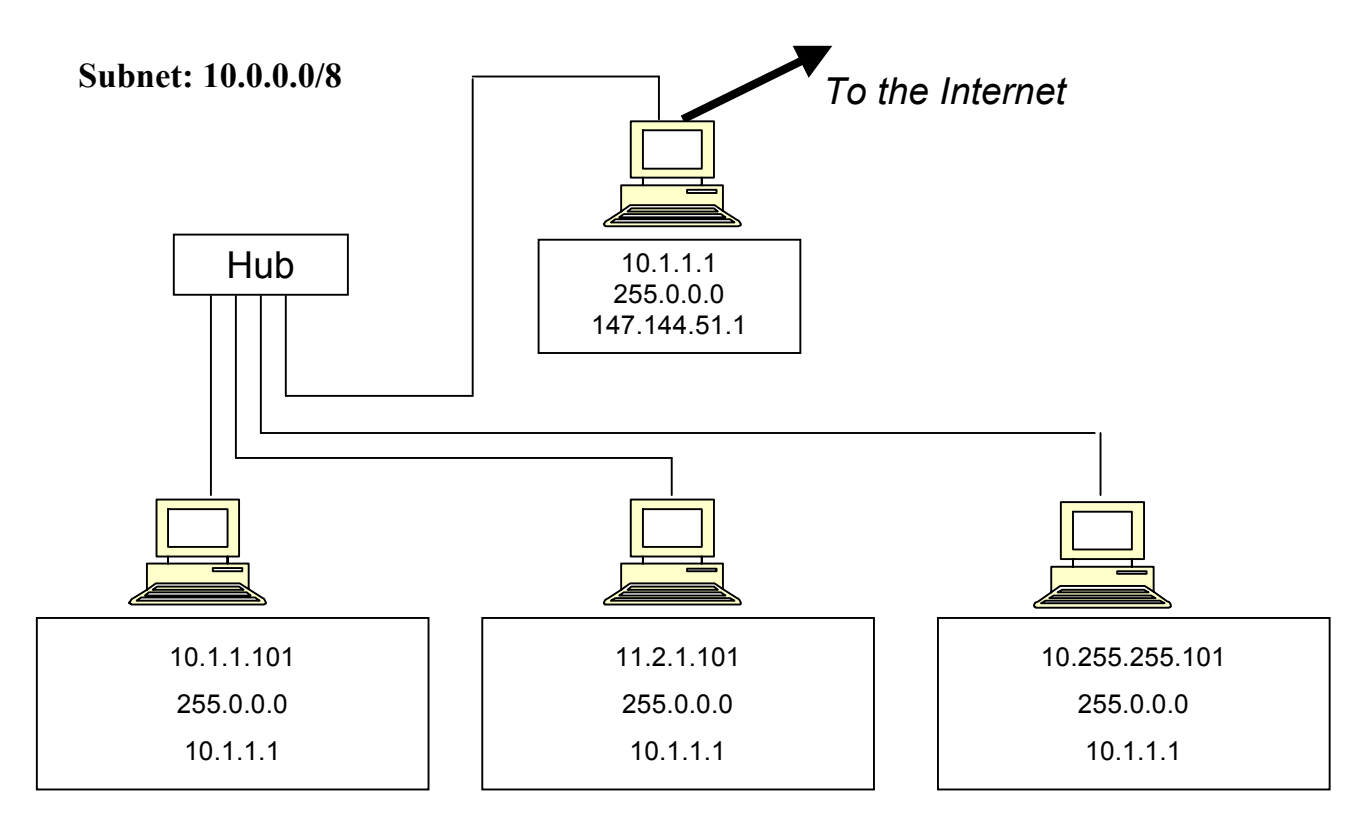

9. Change one number so this network will operate correctly.

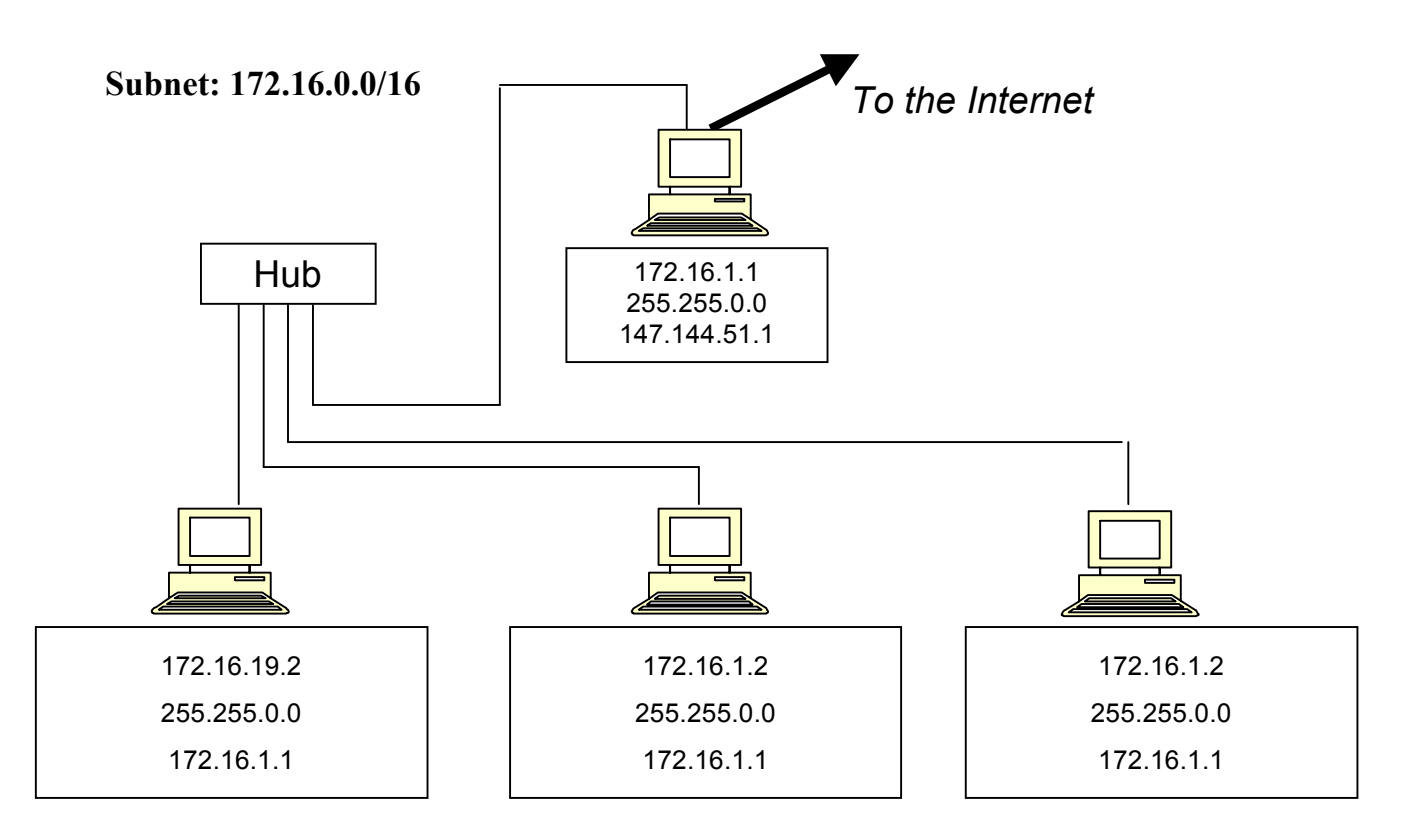

10. Change one number so this network will operate correctly.

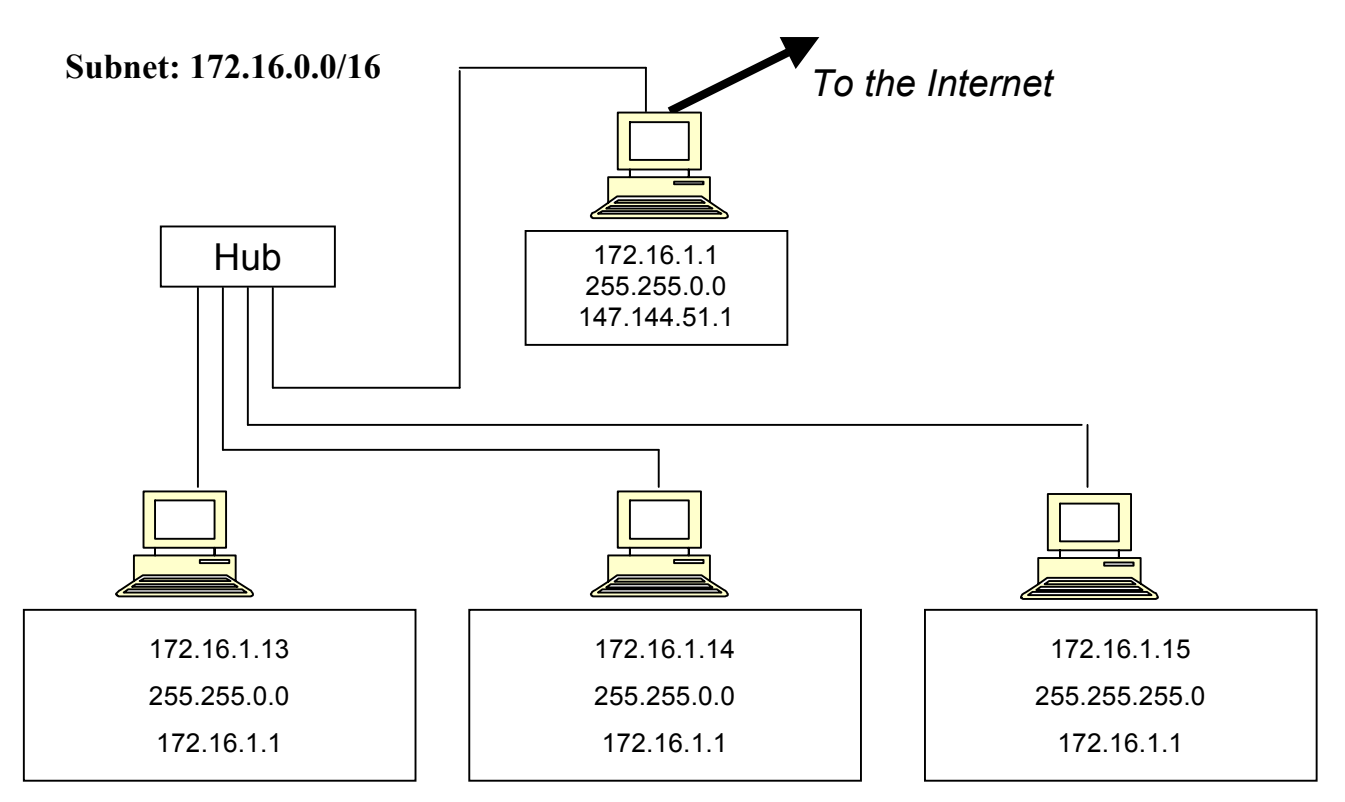

CNIT 106 / Bowne Page 6 of 6